# Disaster Simulation: An AnyLogic Agent-Based Approach

**Example: Flood simulation and evacuation GIS Environment** 

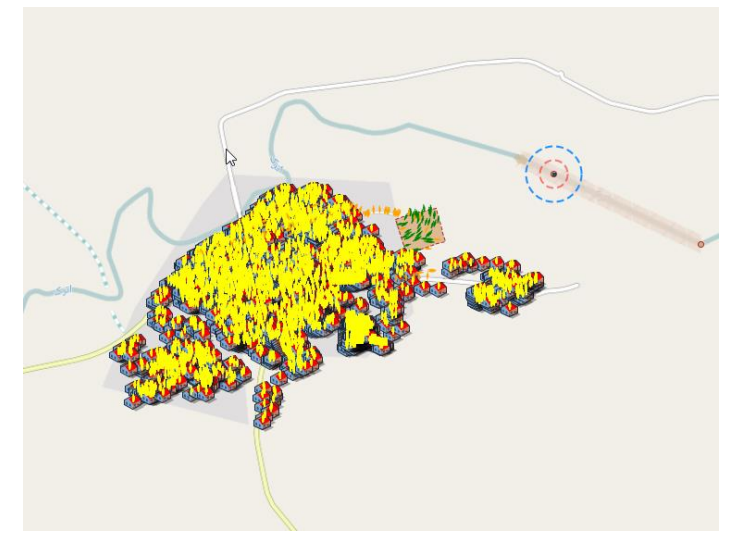

## Lesson 3: Defining Agents Behavior-Flood

- Defining GISPoints
- Defining GISSegments and Routs
- Defining agents (flood) move on a path

## Defining a simple event for flood agent

We want flood agent to move in the river path.

To do this we need to move flood agent by shifting it from one point (point1) to another point (point2) on the river path and then connect each two points (segment) and creating flood path.

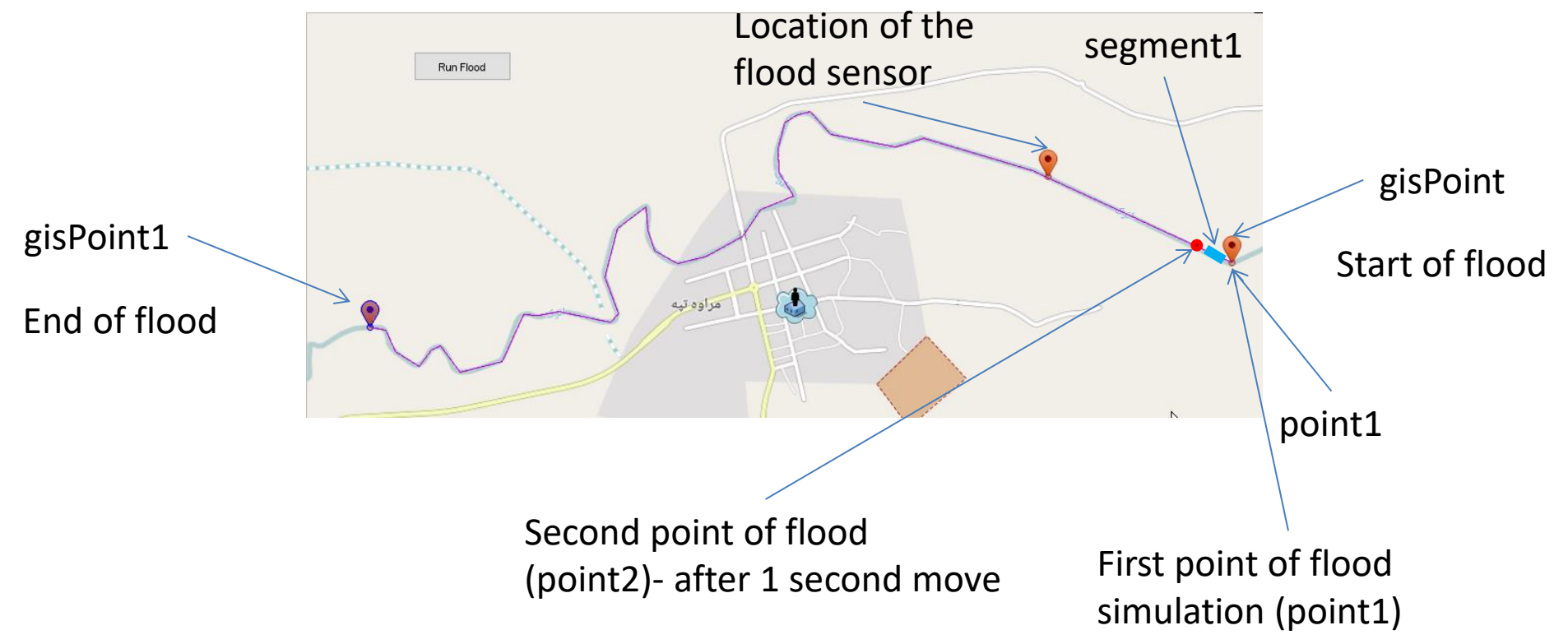

## Define some variables

#### We need to define two points (GISPoint):

point1 and point2

- We need to define one segment (GISMarkupSegmentLine): segment1
- We need to define x (longitude) and y (latitude) for each of the above points:

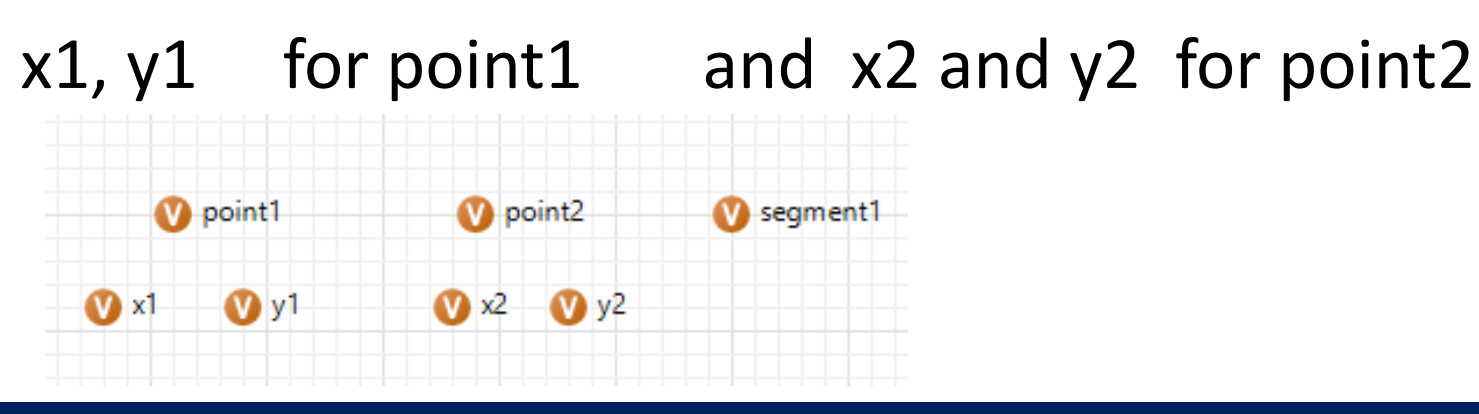

# Define point1

Drag and drop a variable into the Main and define its properties. Change its name to point1. Choose Other for the type.

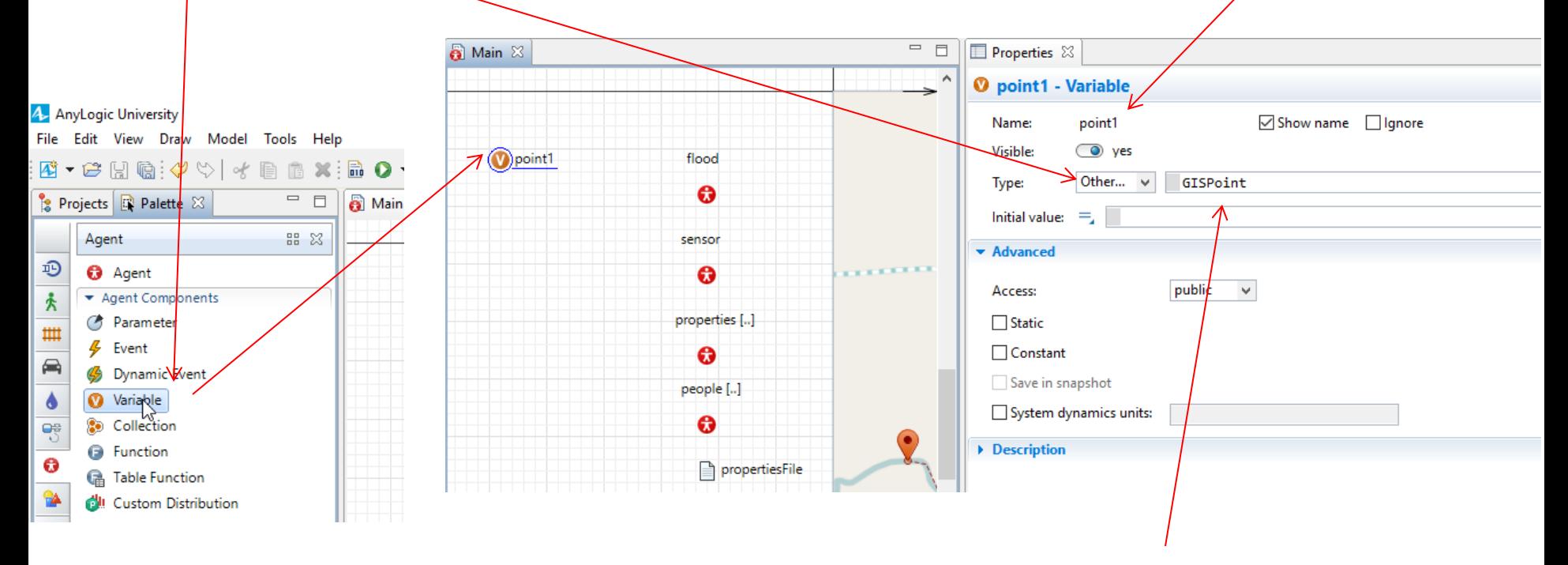

Change Double to GISPoint for the Type

# Define point2

Drag and drop a variable into the Main and define its properties. Change its name to point2. Choose Other for the type.

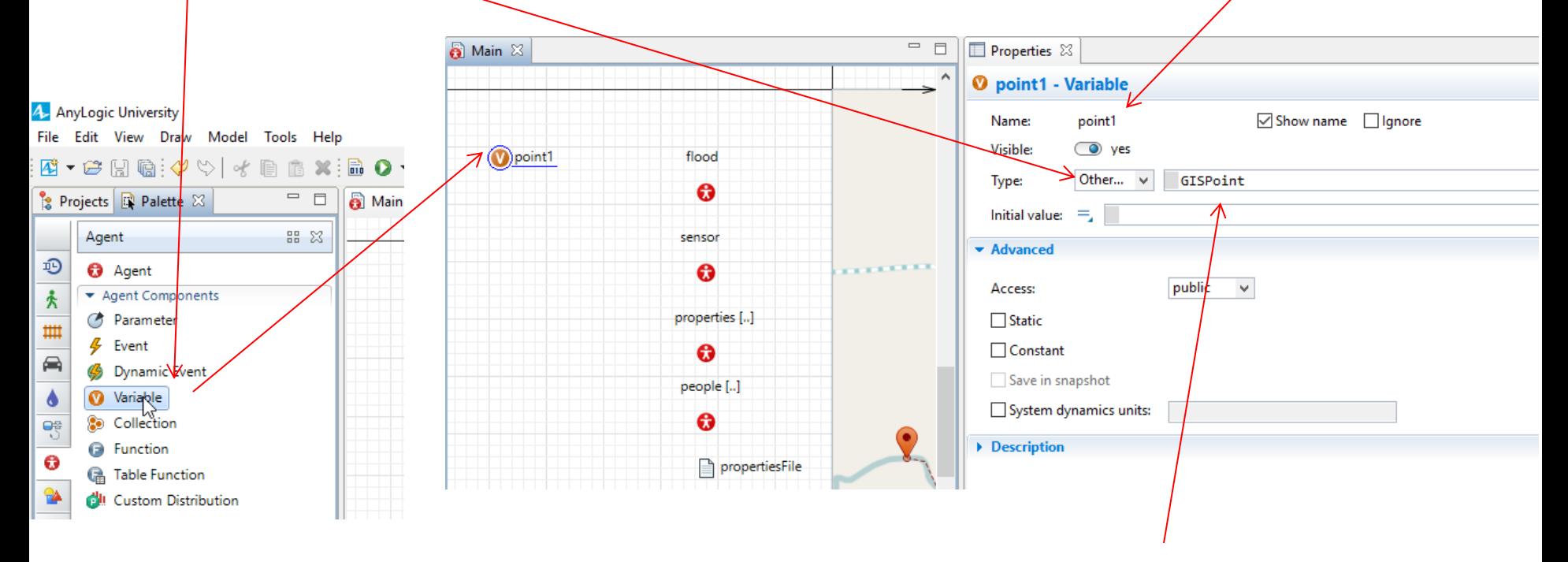

Change Double to GISPoint for the Type

# Define x1 for point1

Drag and drop a variable into the Main and change its properties. Change its name to  $x1$ . Choose double for the type.

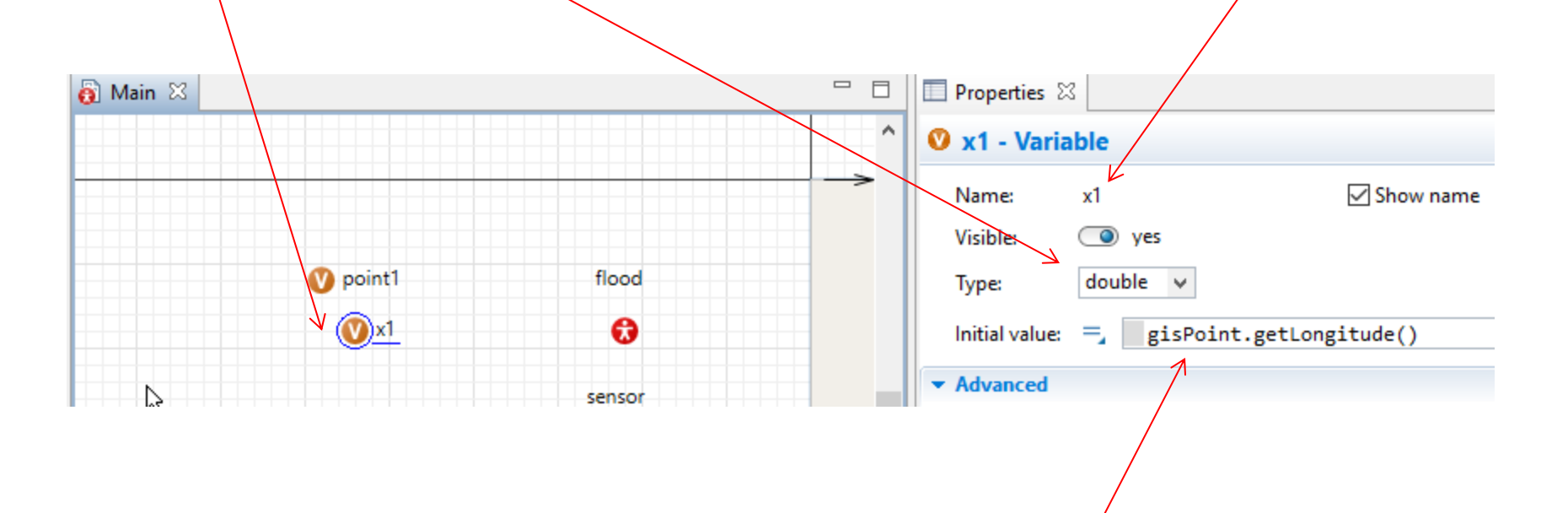

write the initial value as: gisPoint.getLongitude()

# Define y1 for point1

Drag and drop a variable into the Main and change its properties. Change its name to  $y1$ . Choose double for the type.

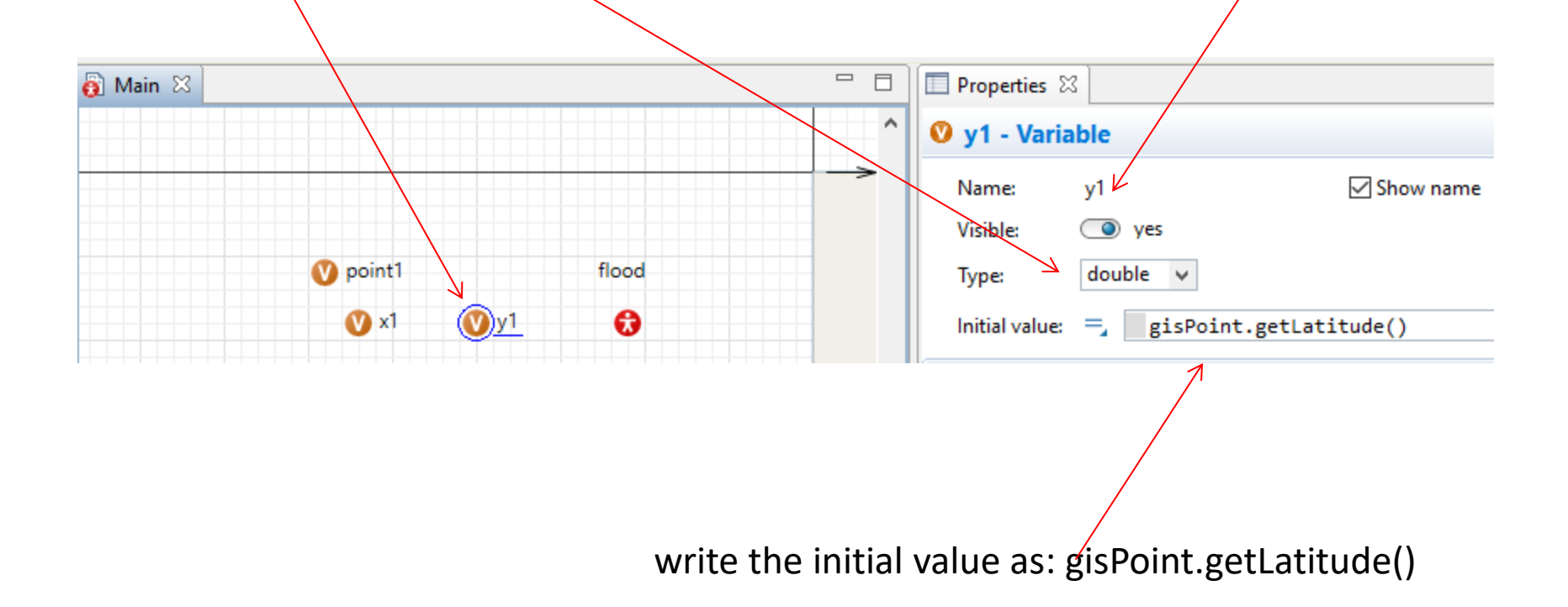

# Define x2 for point2

Drag and drop a variable into the Main and change its properties. Change its name to x2. Choose double for the type.

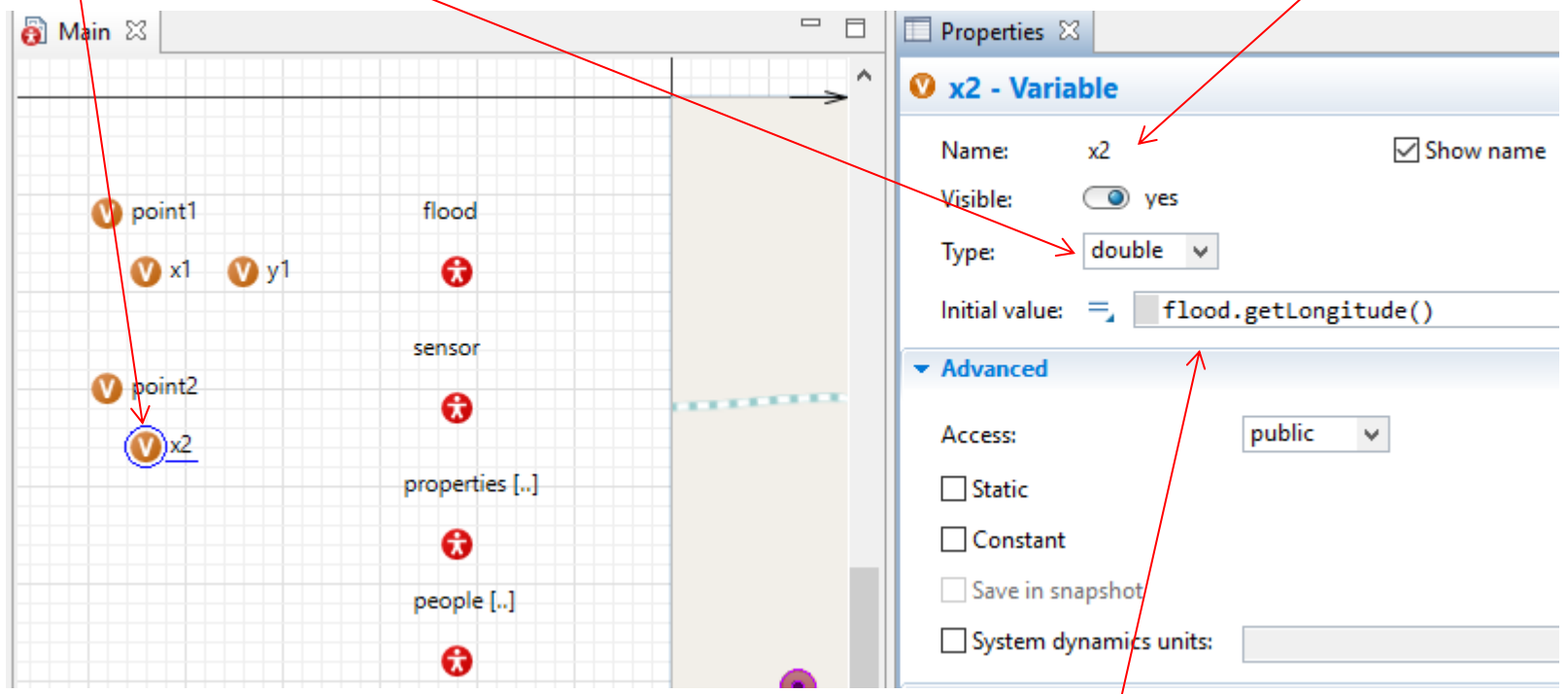

write the initial value as: flood.getLongitude()

# Define y2 for point2

Drag and drop a variable into the Main and change its properties. Change its name to  $y2$ . Choose double for the type.

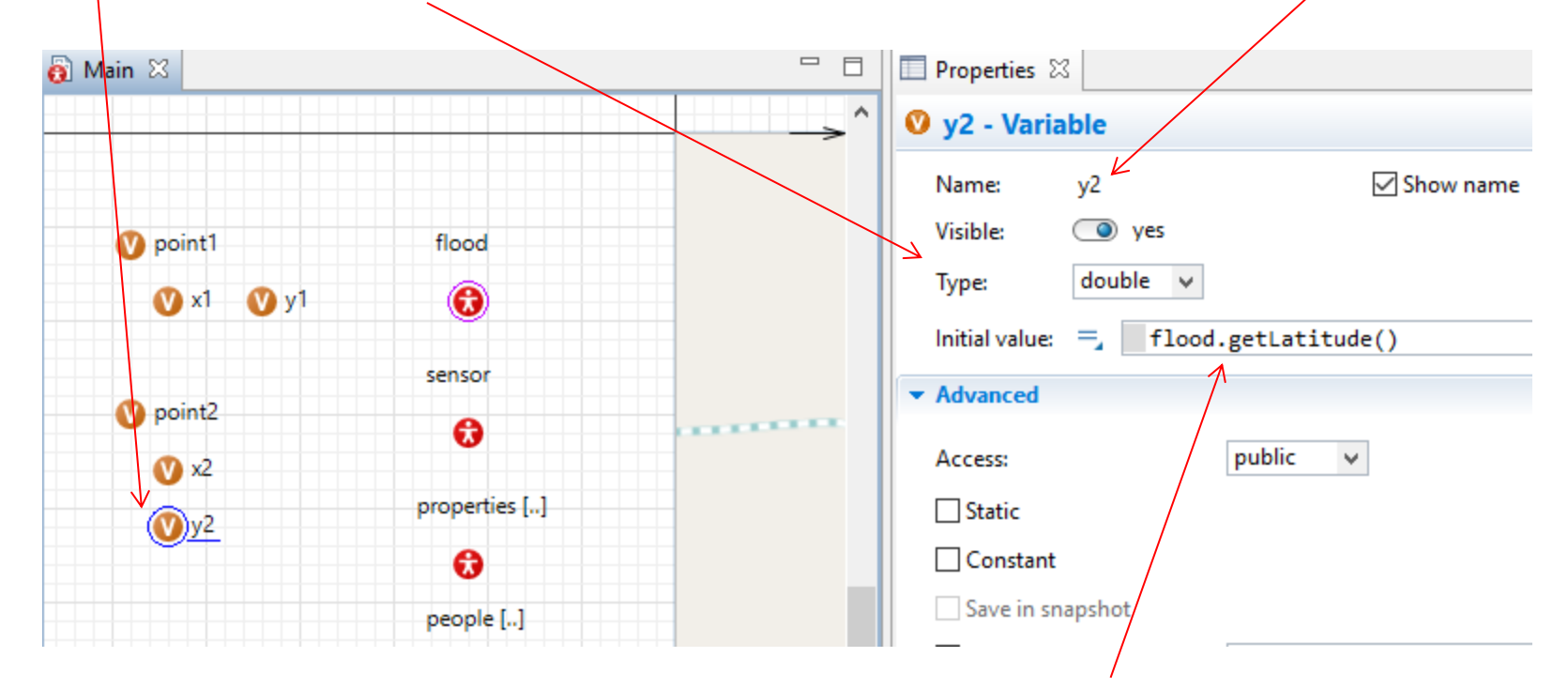

write the initial value as: flood.getLatitude()

## Define segment1

Drag and drop a variable into the Main and change its properties. Change its name to segment1. Choose other for the type.

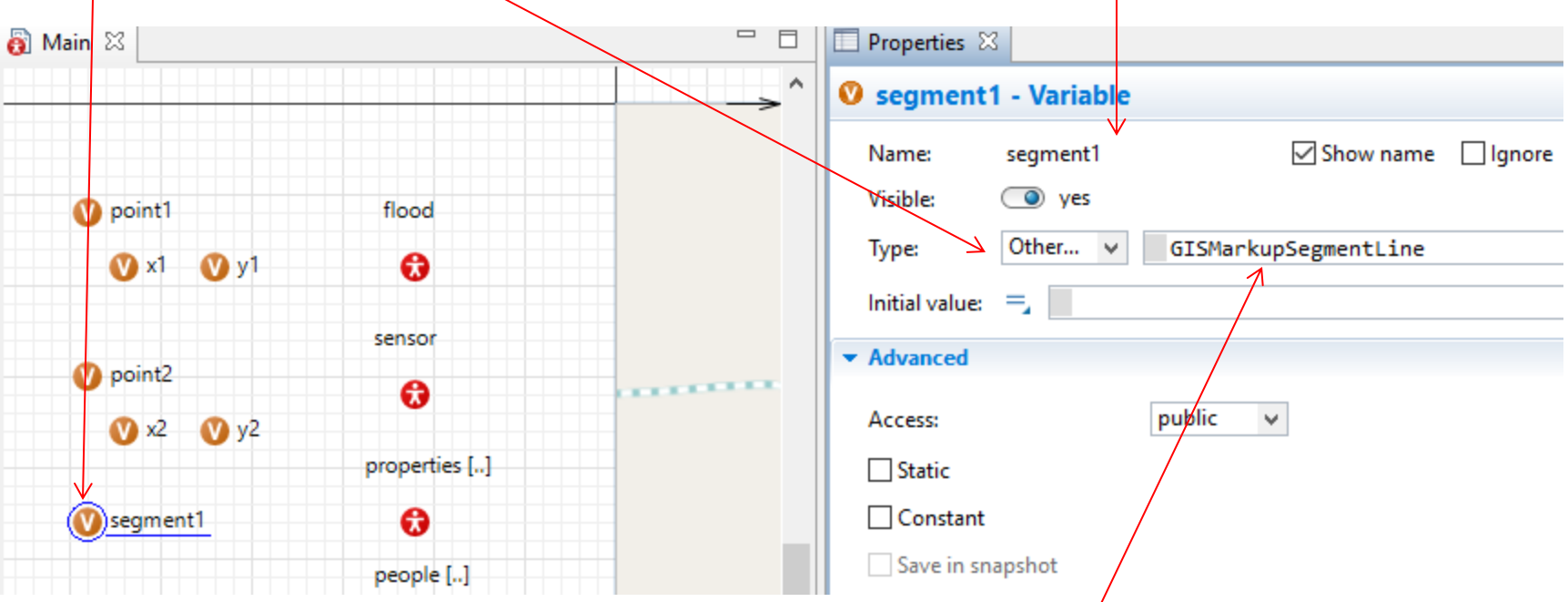

Change the type to : GISMarkupSegmentLine

#### Define path Drag and drop a variable into the Main and change its properties. Change its name to path. Choose other for the type.

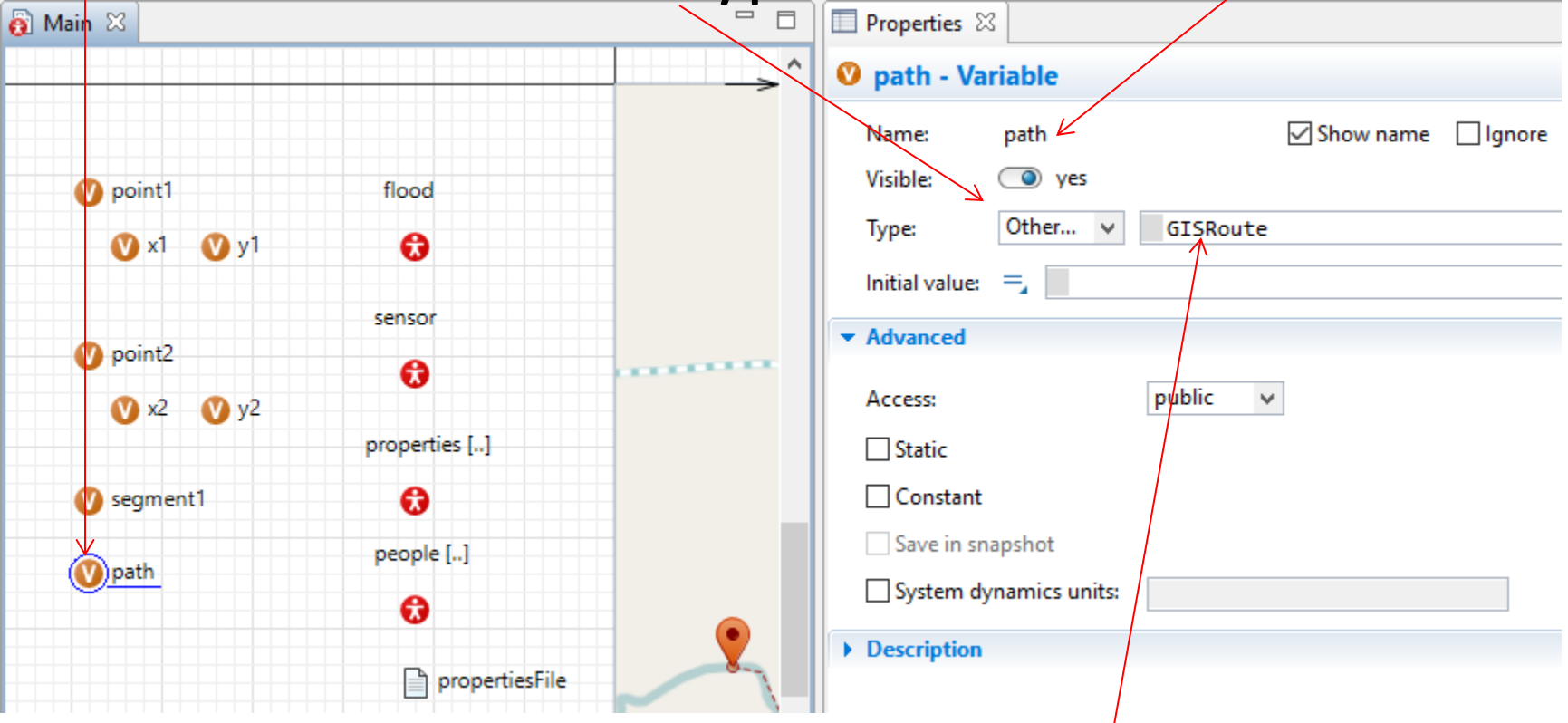

Change the type to : GISRoute

# Define two collections to collect points and paths

• In order to connect all the points and paths along the river, we create two collections to hold all these point and paths.

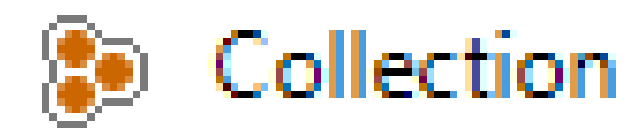

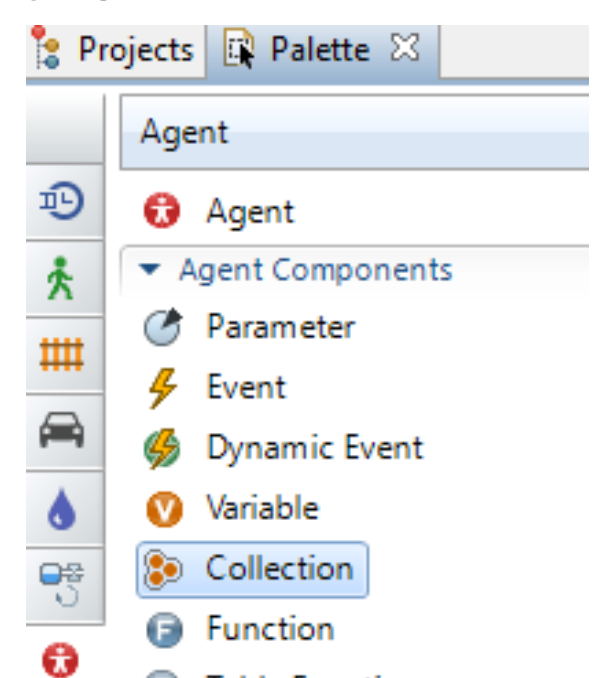

Define pointsCollection Drag and drop a collection into the Main and change its properties. Change its name to pointsCollection. Choose other for the type.

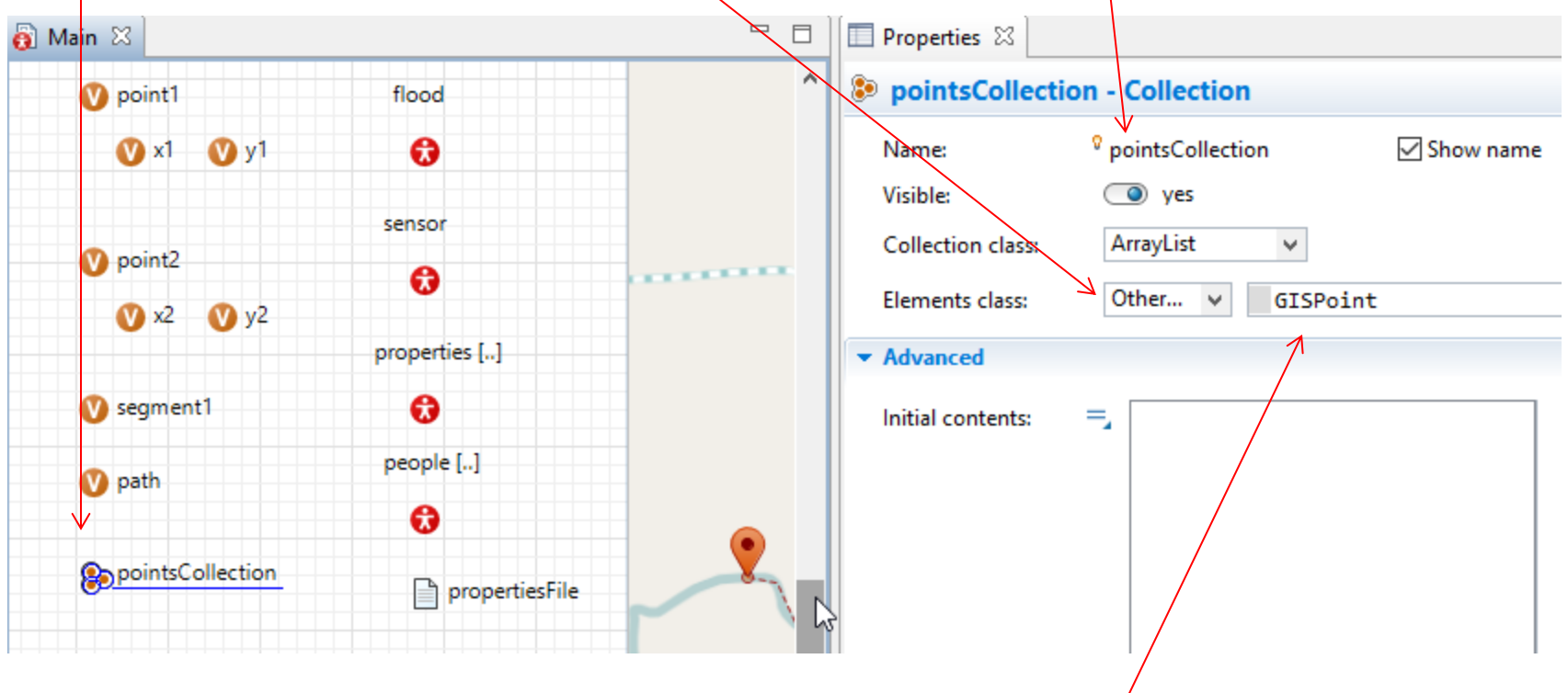

Change the type to : GISPoint

**Ali Asgary, ADERSIM, York University, 2017**

Define pathsCollection Drag and drop a collection into the Main and change its properties. Change its name to pathsCollection. Make sure that collection class is: ArrayList. Choose other for the type.

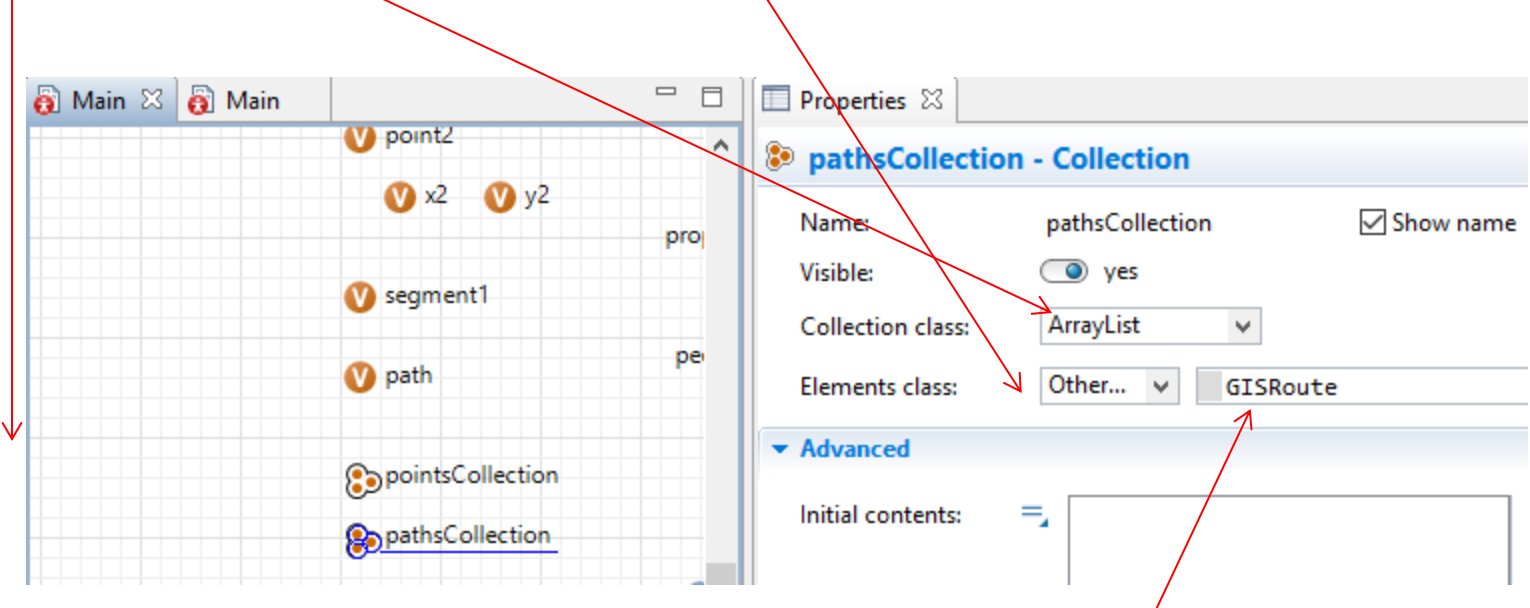

Change the type to : GISRoute

**Ali Asgary, ADERSIM, York University, 2017**

## Create Flood Behavior Function

Now we use a function to define flood water movement in the river using the variables that were defined in the previous slides.

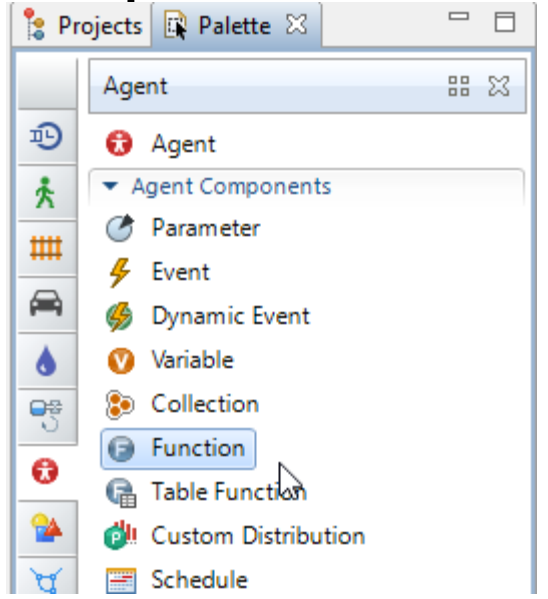

# Creating flood function

Drag and drop a function into the Main and change its properties. Change its name to floodFunction. Fill its function body with the following lines of codes:

//this line defines point1 point1 = **new GISPoint( map, true, y1, x1, 0, null, null, 1.0, LINE\_STYLE\_SOLID, "" );** //this line adds pont1 to the pointsCollection pointsCollection.add(point1);

//this line defines point2 point2 = **new GISPoint( map, true, y2, x2, 0, null, null, 1.0, LINE\_STYLE\_SOLID, "" );** //this line defines segment1 segment1= **new GISMarkupSegmentLine(y1, x1, y2, x2);** //this line defines the flood path path=**new GISRoute(map, true, new Color(232, 212, 197, 175),20, LINE\_STYLE\_SOLID ,false,point1, point2, segment1);** //this line adds path1 to pathsCollection pathsCollection.add(path); //these lines redefines the points for moves  $x1=x2;$  $y1=y2;$ 

point1=point2;

#### Your function should look like this

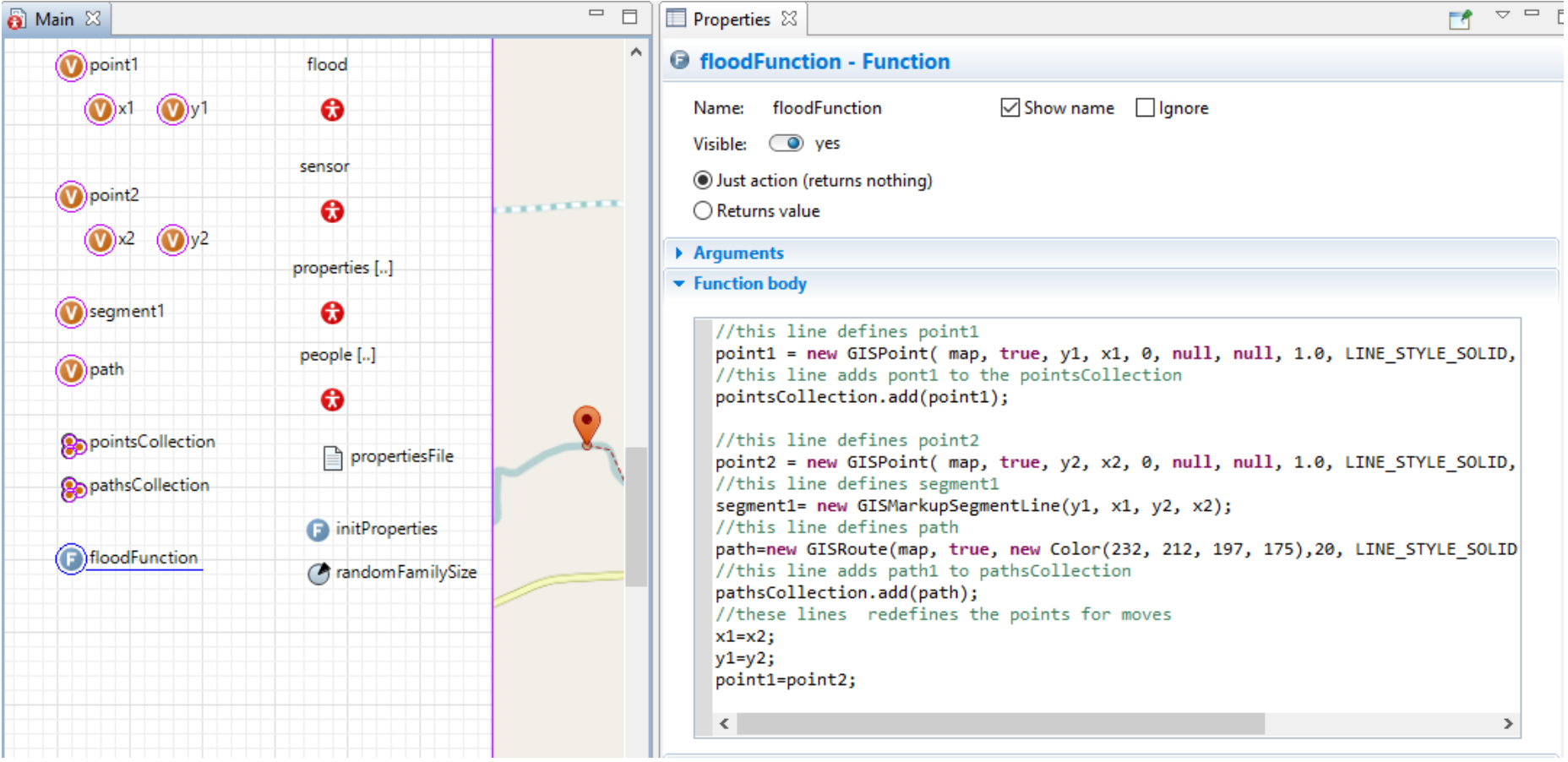

## Defining an event for flood function

- Projects **R** Palette  $\otimes$  $=$   $\Box$ 器 怒 Agent 迥 **a** Agent ▼ Agent Components 头 **B** Parameter ₩ Event ⊜ **Dynamic Event** Variable ۵ 罗 A
- Change floodEy Change Cyclic Change occurre second Change time to Add th the Act floodFu

• Drag and drop an Event to the Main and change its properties

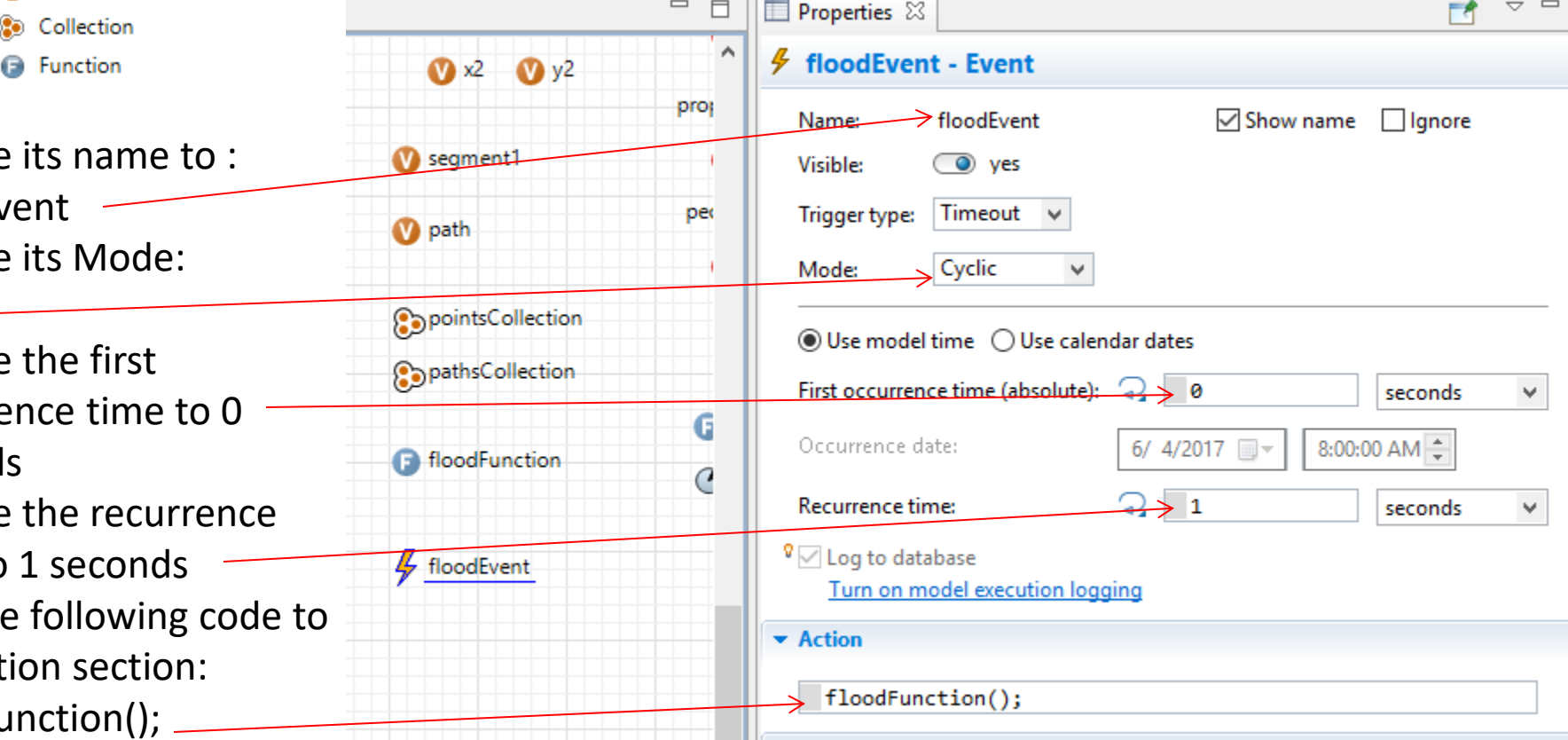

# Move the flood agent and activate the floodEvent using control button

• We now add a control button to our simulation to start the flood

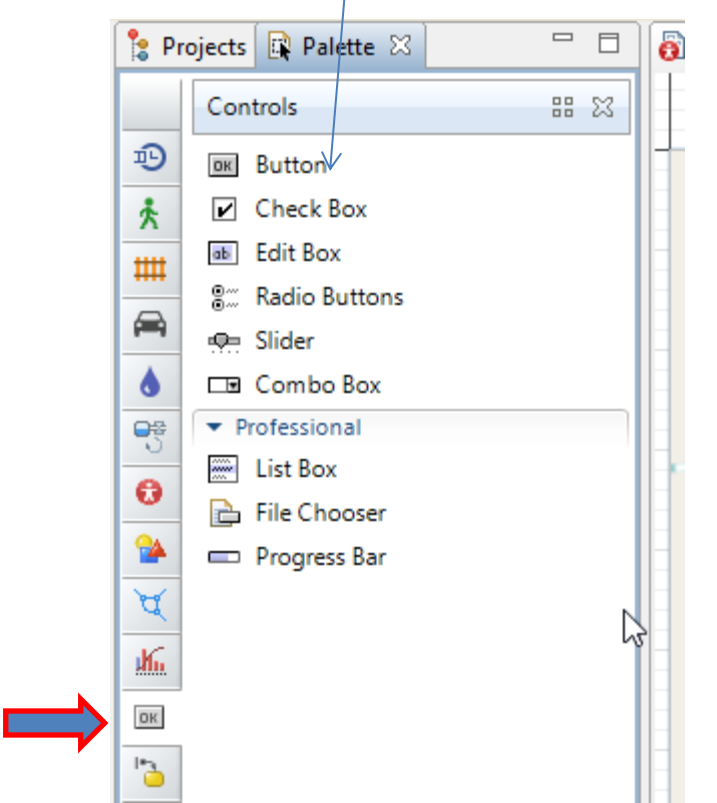

### Add a button to the Main and set its properties

Set the Label as: Run Flood

Add the following codes to the Action section:

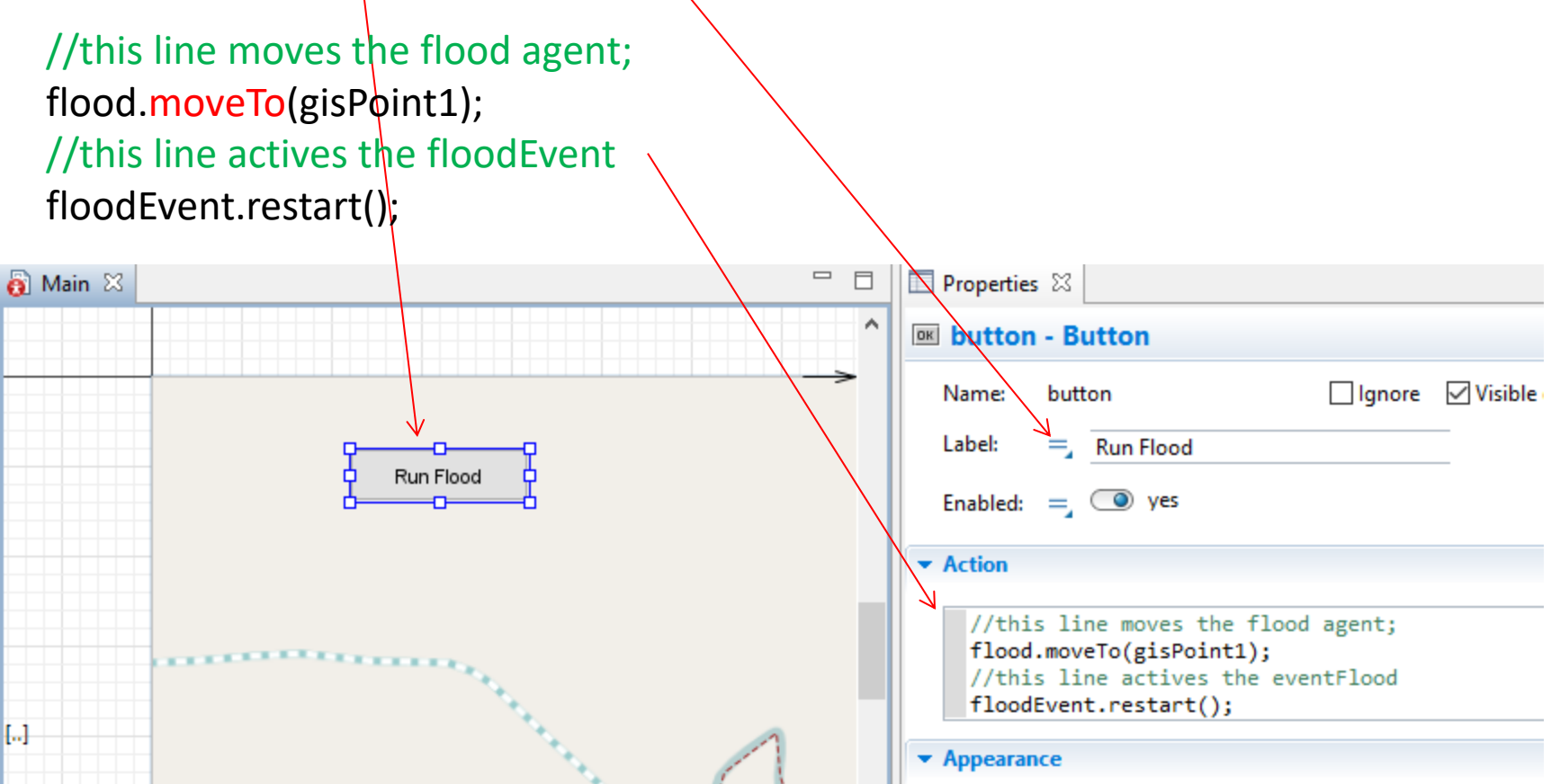

Some additional note about the **move function**.

• You are using a special anyLogic function for moving the agents in this case.

```
flood.moveTo(gisPoint1);
```
In the above function flood refers to your agent population (flood in this case).

moveTo() is a function that allows you to move the agents, in this case the flood. flood

€

gisPoint1 is the target to which you want the flood agent to move to.

Inside the moveTo() function you can add a gisPoint or latitude and longitude of your target location in form of moveTo(x1,y1).

In this case moveTo(gisPoint1) would be similar to moveTo(gisPoint1.getLatitude(), gisPoint1.getLongitude()).

- Run the model by pressing on the Run Icon
- Click on the Run button on the Simulation page.
- Click on the Run Flood Button on the Main.

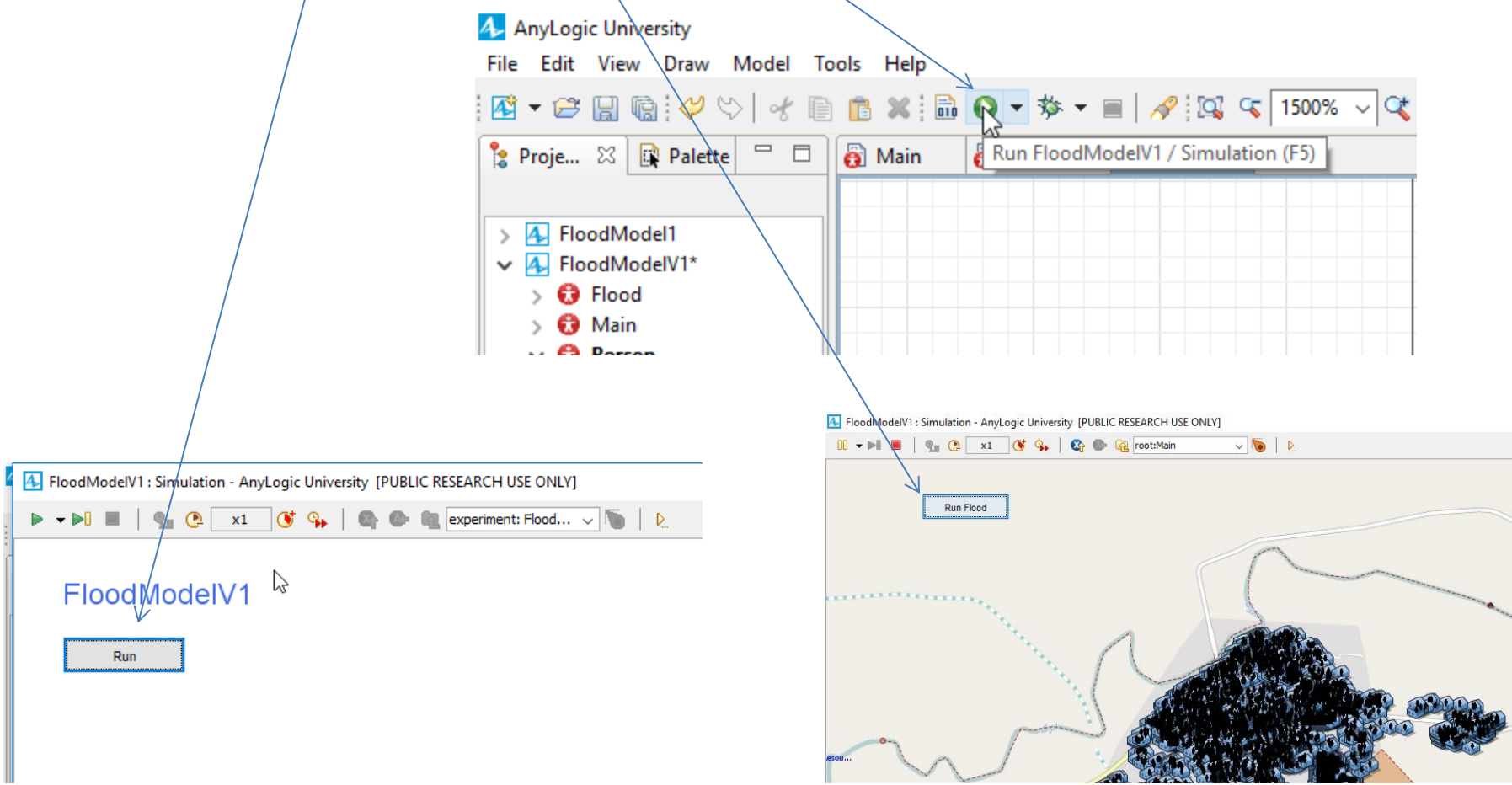

• If there is no error you should see that flood is moving over the river and creates its on path over the river.

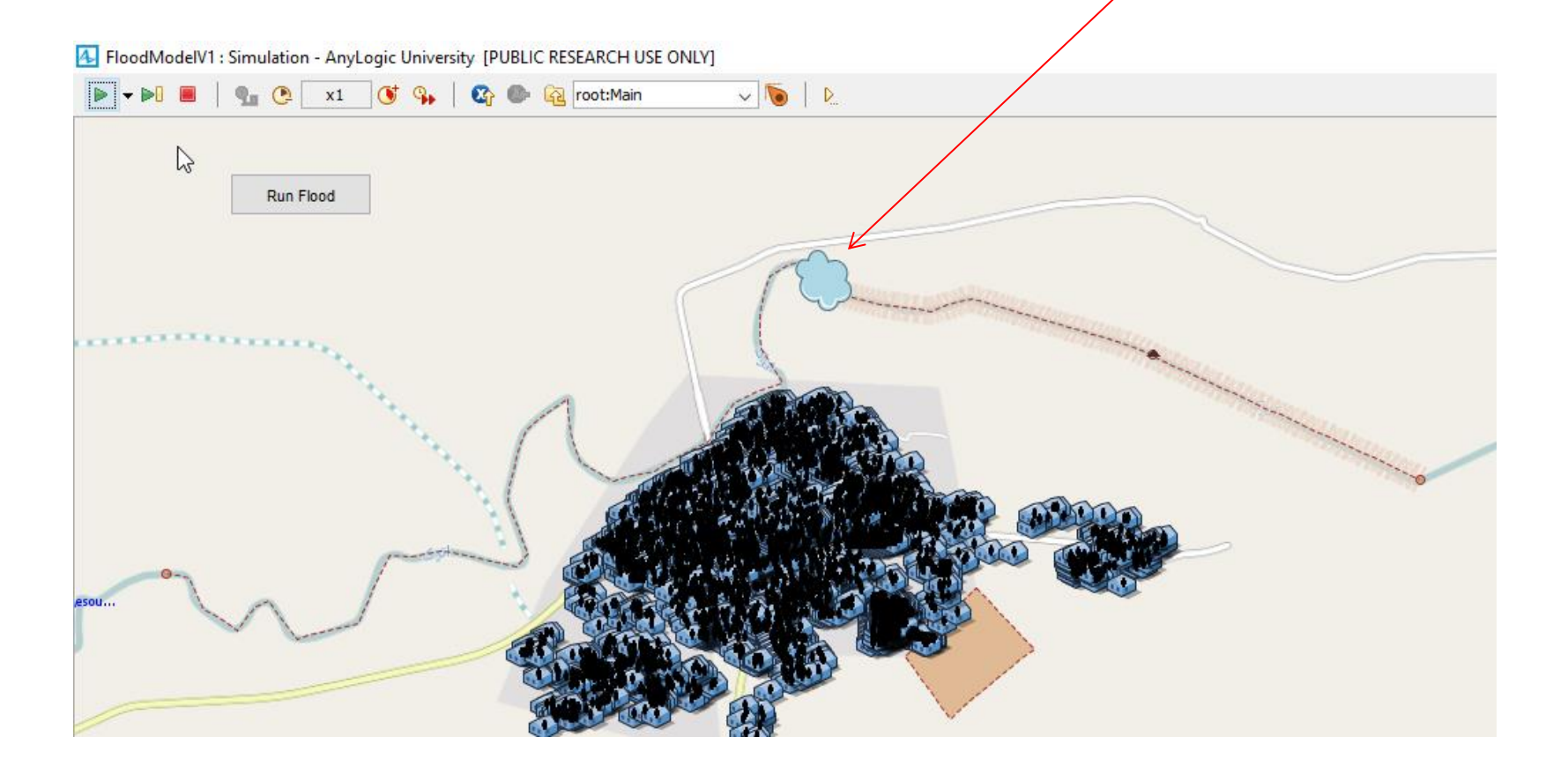

- This is a simple way of showing flood moving along the river.
- We will make this model more complicated in the future lessons.
- We will explain how to define flood sensor behavior in lesson 4.
- Save your project.